© Edoardo Luca Radice

### Creating near true color images for nebulae from narrow band data using PixInsight

Edoardo Luca Radice

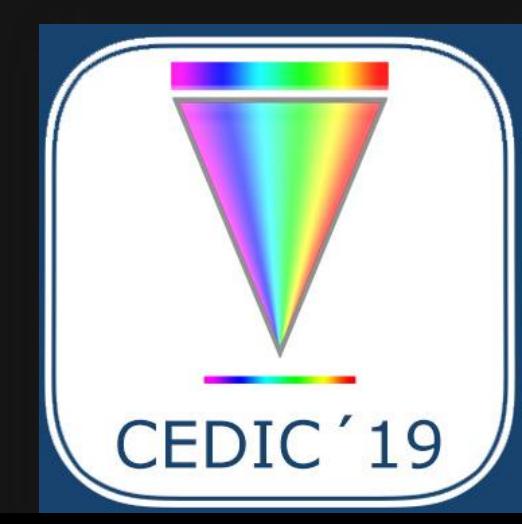

## Light emission from celestial bodies

#### Continuous emission

- **E** "Black body" emission
- **Line emission** Ionized gas recombination

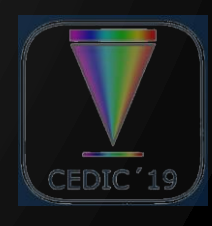

## Black body emission

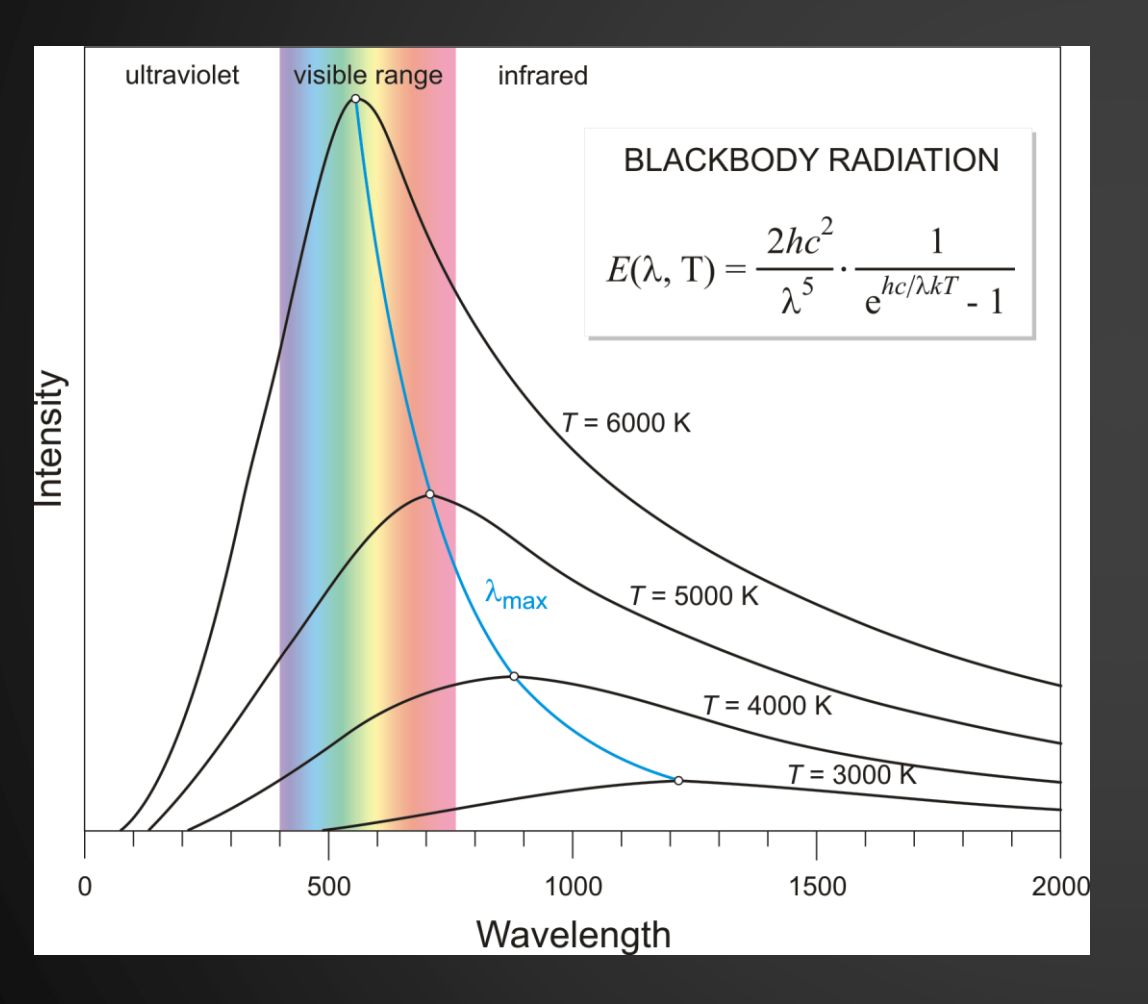

**Emission of stars Continuum emission at all** the wavelength

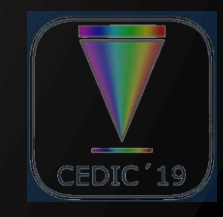

CEDIO

### Example: Solar spectra

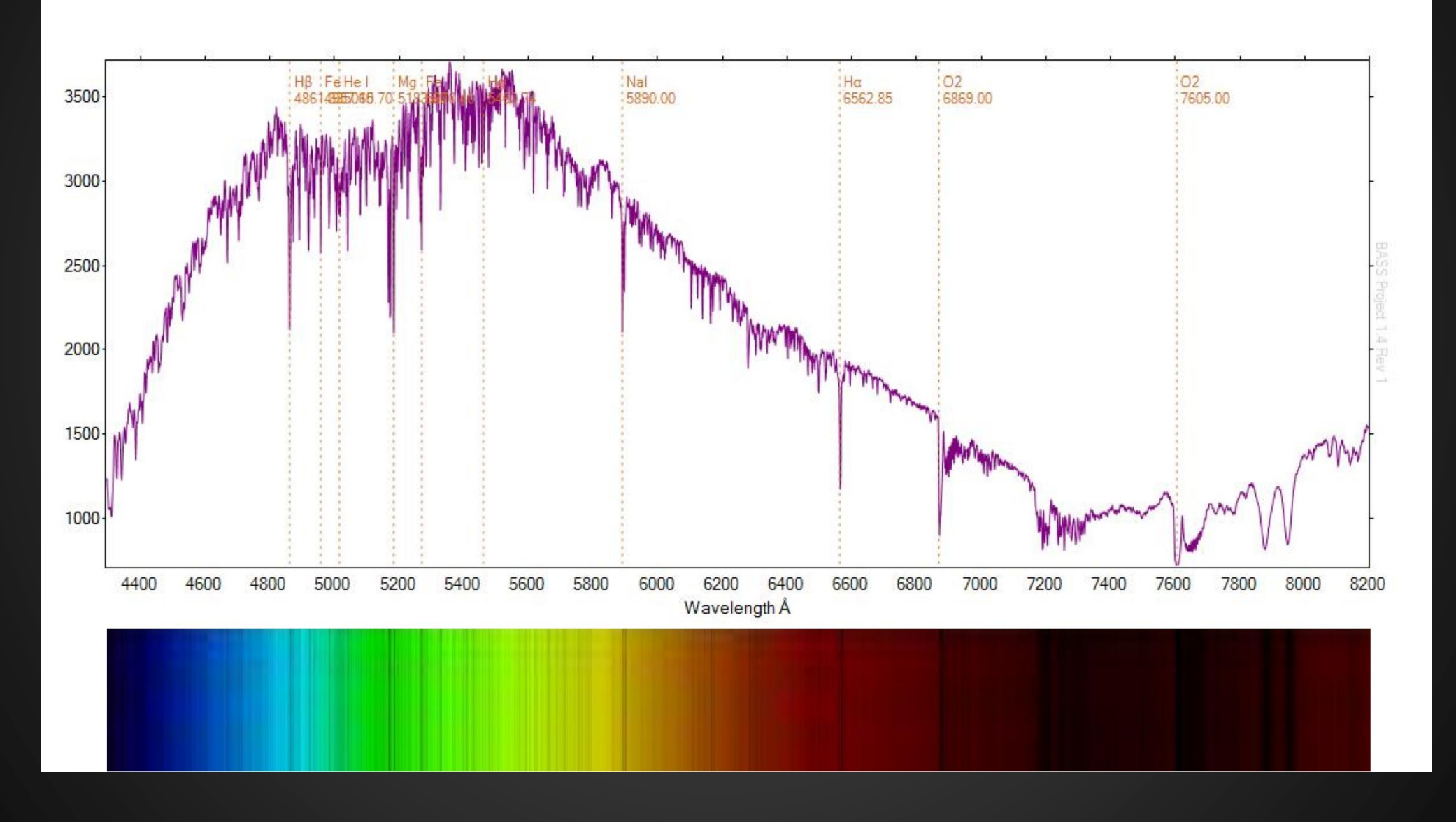

## Ionized gas emission

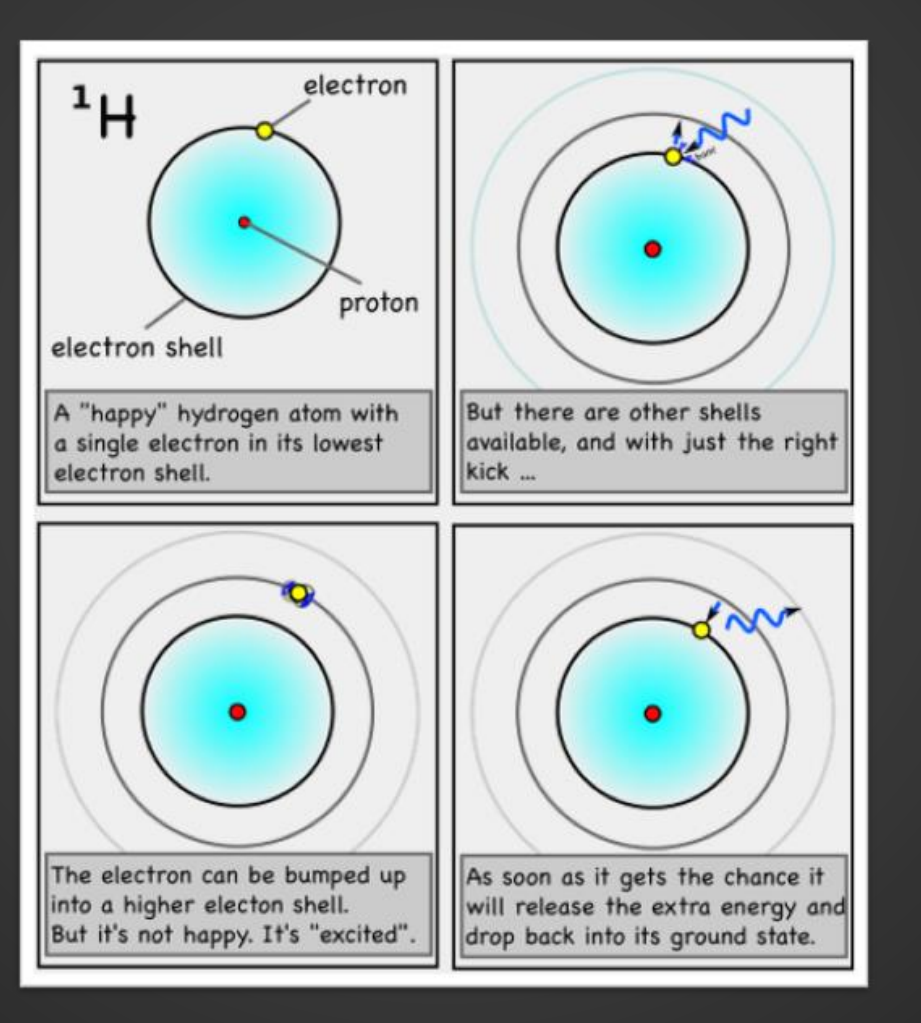

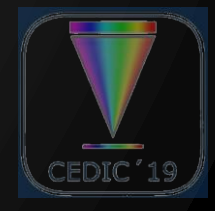

## In reality the matter is "slightly" more complex

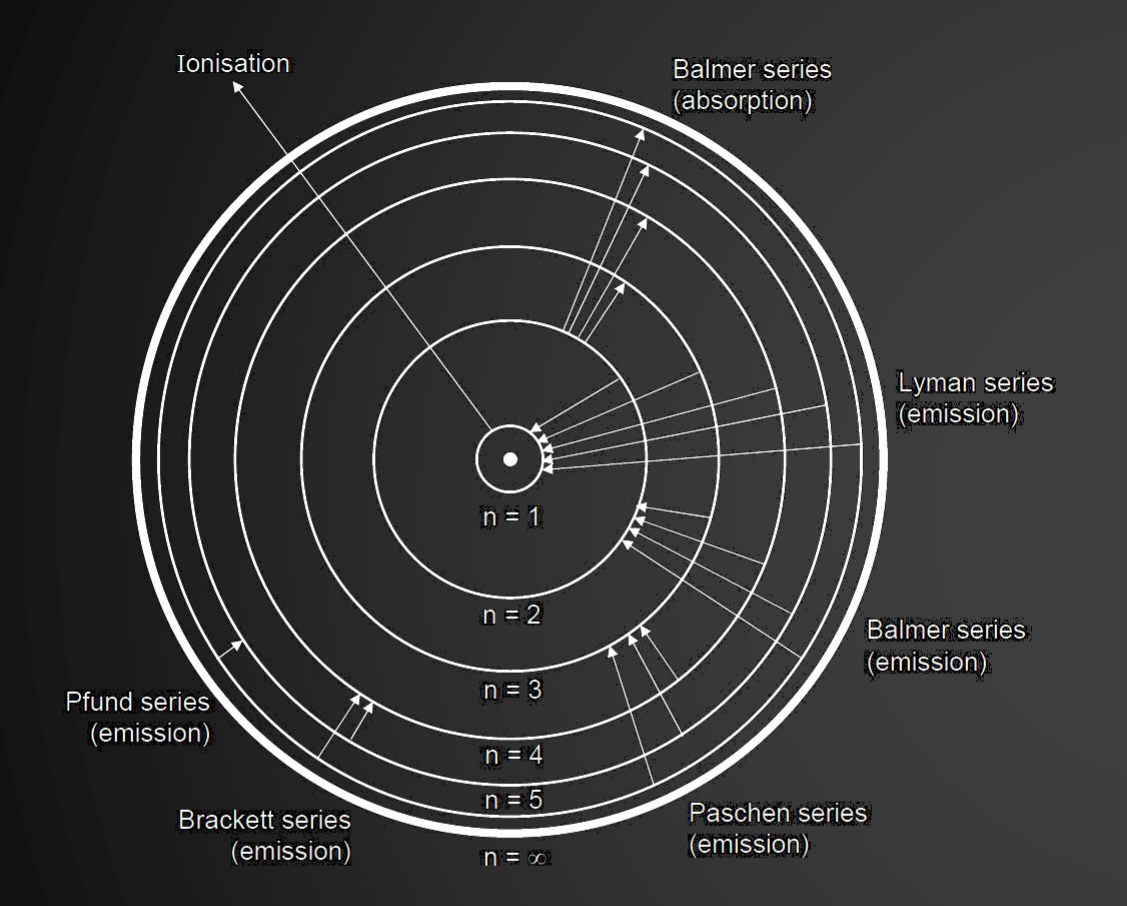

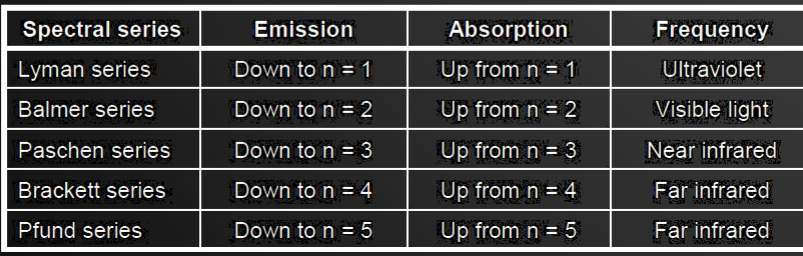

#### **VISIBLE SPECTRA OF HYDROGEN**

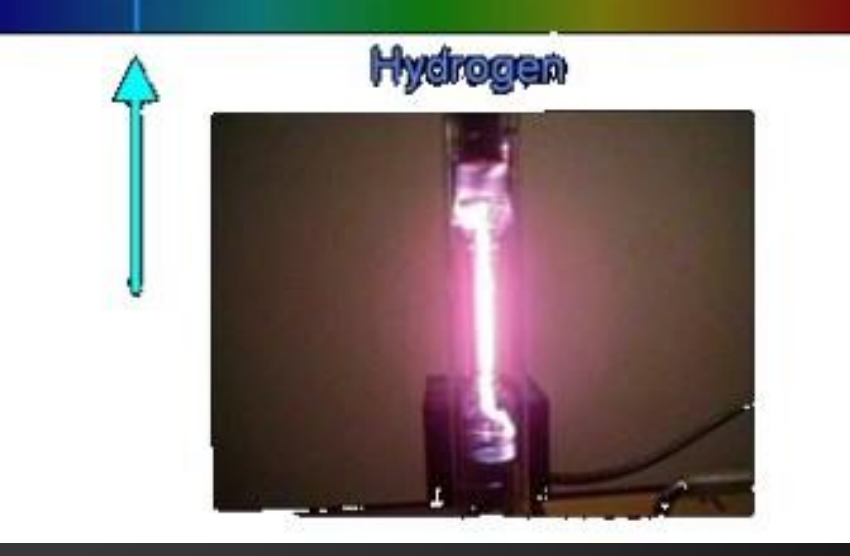

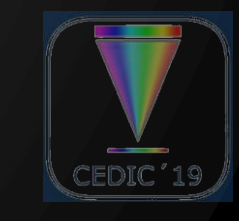

## Astrophotograpy filters

#### Marrowband filters

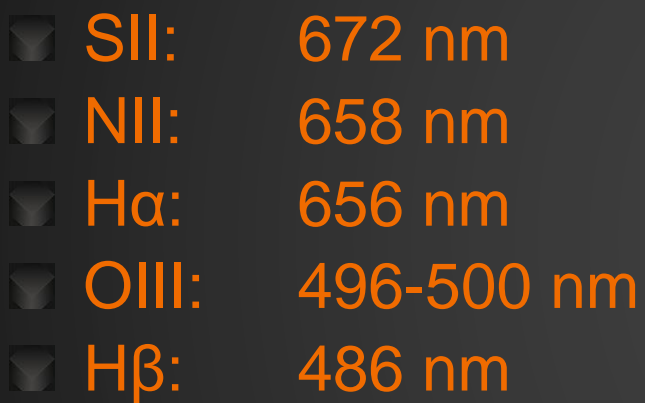

#### **Typical bandwidth: few nm**  $(< 10)$

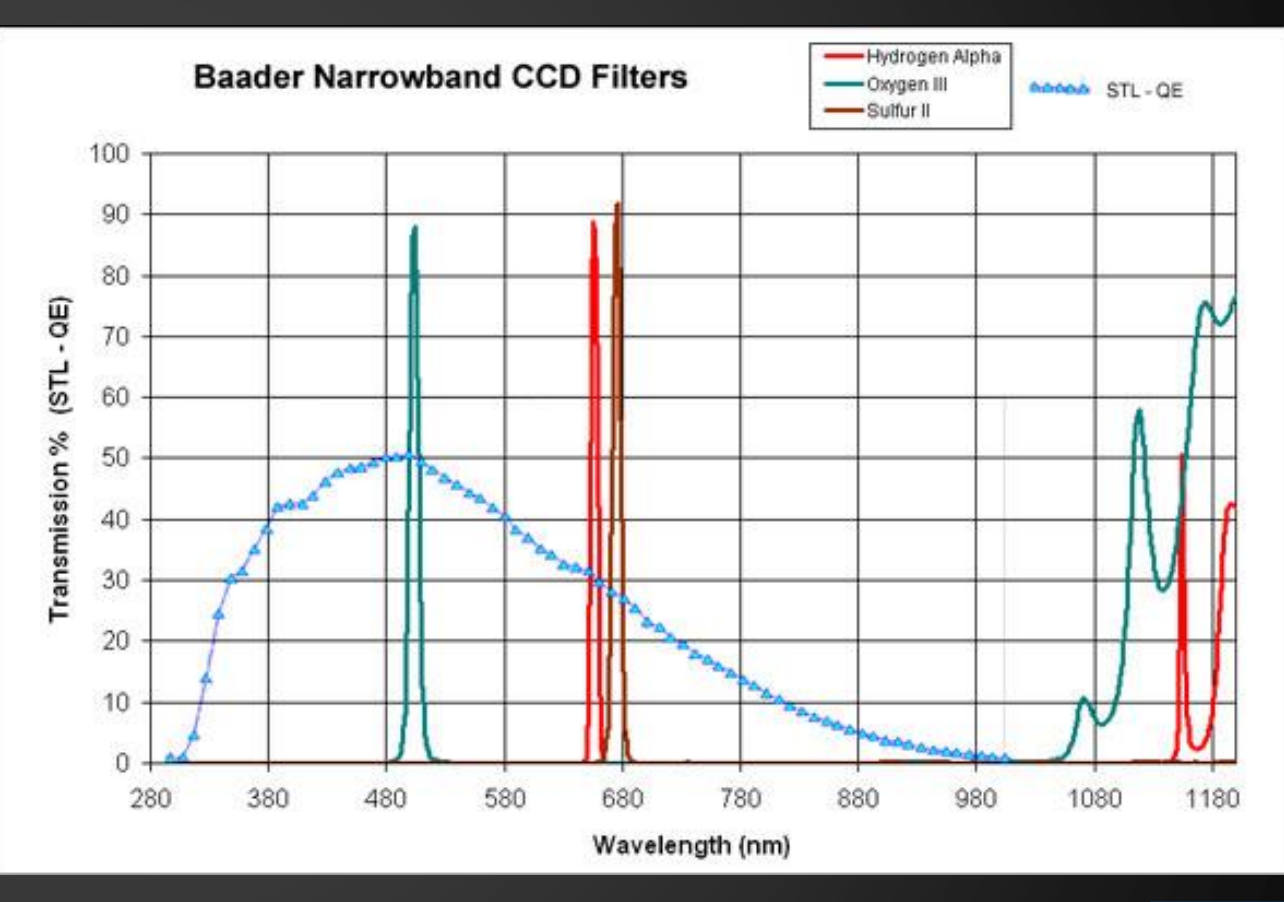

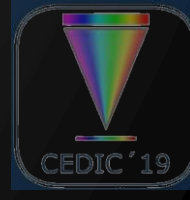

### Example: Orion nebula spectra

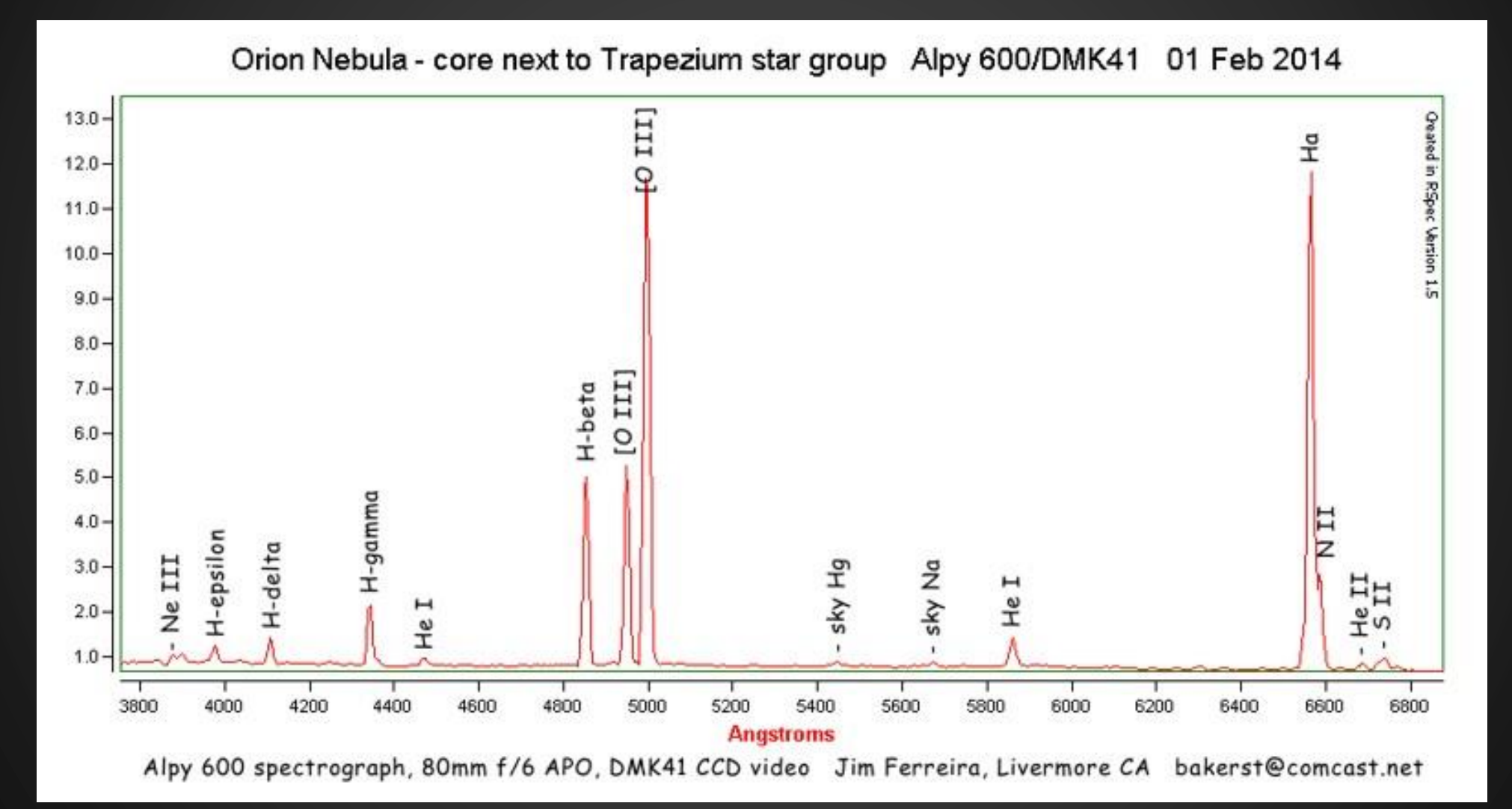

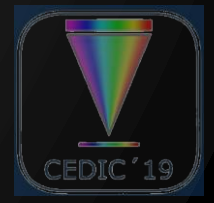

## Astrophotograpy filters

#### Broadband filters

- **Clear**
- **Luminance**
- Red
- Green
- **Blue**
- **IR-PASS**
- **Light pollution**

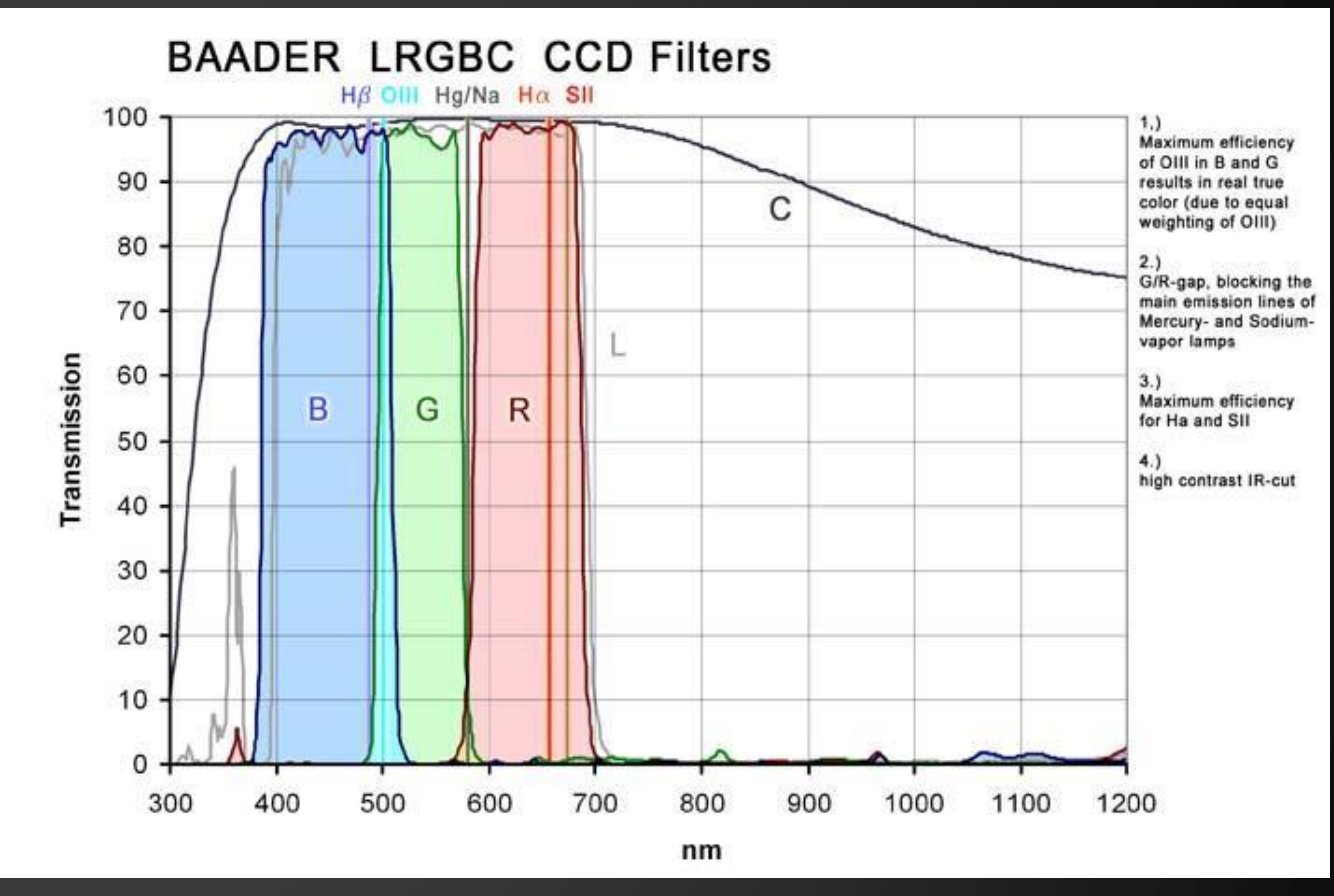

#### Typical bandwidth: from a few tens to a few hundred nm

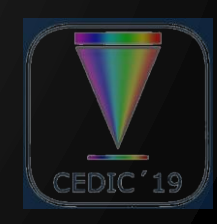

## Broadband vs narrowband

#### Broadband traits:

- $\blacksquare$  Intensity of the light is proportional to the filter bandpass
- RGB Filter composition gives a good rendition of stars colors

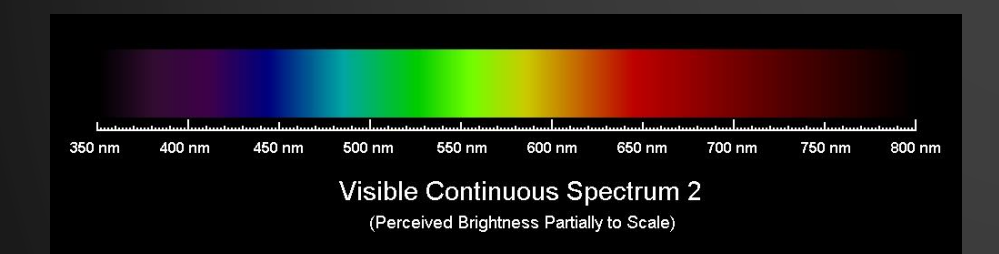

#### Marrowband traits:

- $\blacksquare$  Intensity of the light is independent from filter bandpass
- RGB Filter Composition cannot reproduce the right color of monochromatic light

Visible Hydrogen emission spectrum

In a narrowband image the stars are dimmer than in a broadband one with the same exposure but the nebula has the very same brightness:

Narrowband filters act as "contrast boosters"

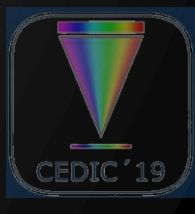

### Spectral colors

#### Spectral (monochromatic) colors lays outside the sRGB gamut

- Conversion between Spectral color and RGB values is not unique
- Cannot be correctly displayed on RGB monitors

#### **Heuristic approach**

#### https://aty.sdsu.edu/explain/optics/rendering.html

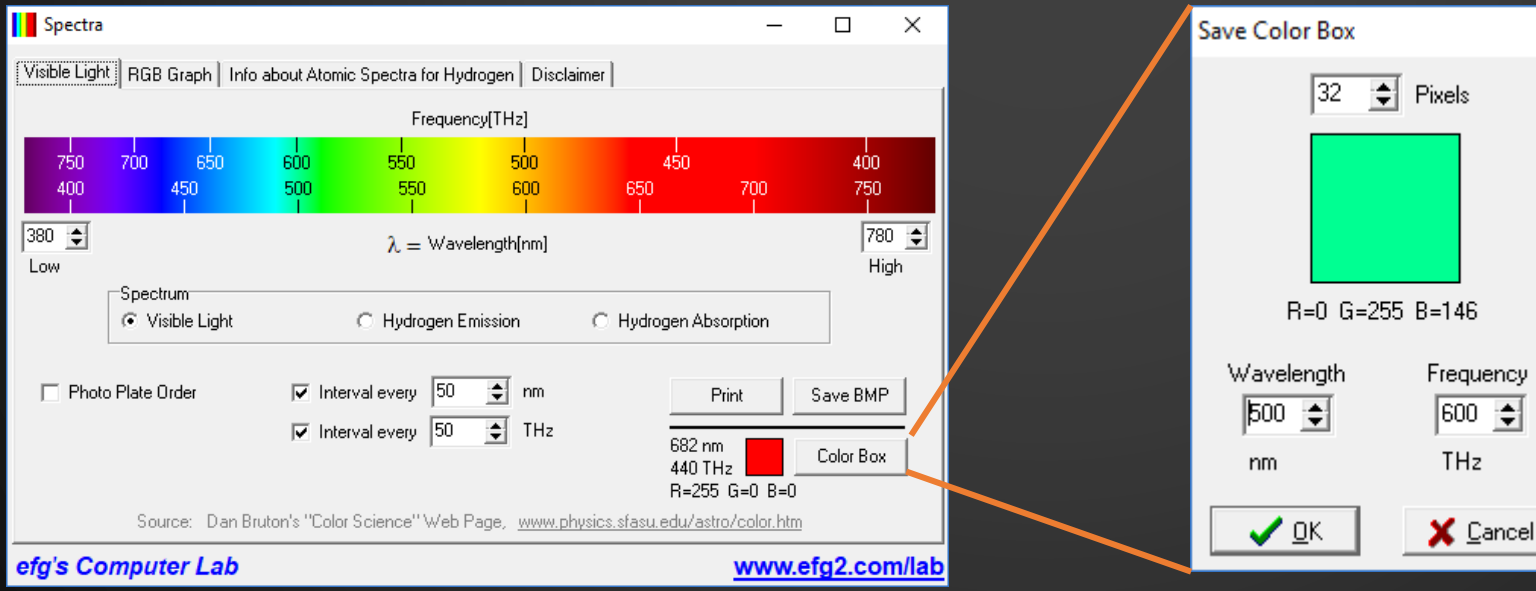

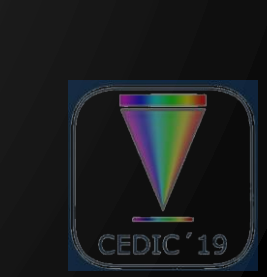

### Spectral colors

- SII: 672 nm R: 255 G: 0 B: 0
- **NII: 658 nm R: 255 G: 0 B: 0**
- Hα: 656 nm R: 255 G: 0 B: 0
- OIII: 500 nm R: 0 G: 255 B: 146
- OIII: 496 nm R: 0 G: 255 B: 192
- $H\beta$ : 486 nm R: 0 G: 239 B: 255

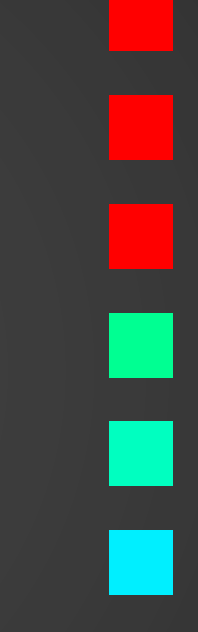

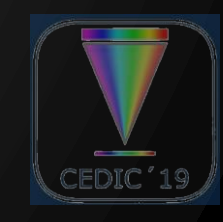

### The workflow

- 1. Start with linear, registered, gradient-corrected master lights
	- 1. Choose a narrowband "**reference**" image
	- 2. Normalize "**target**" narrowband images for different background level (additive normalization)
	- 3. Normalize "**target**" narrowband for different exposure/quantum efficiency (multiplicative normalization)
- 2. You get a "normalized" set of narrowband B/W images
	- 1. Colorize images with its spectral color based on wavelength
	- 2. Add all the colorized images together
- 3. You get the "real" color narrowband (with UGLY stars colors)
- 4. Prepare the color calibrated RGB Image
- 5. Blend the narrowband color image with the RGB one to restore natural stars colors using the *maximum operator*
	- 1. Since the narrowband stars are much dimmer then the broadband ones the narrowband image can be boosted.
	- 2. The final image blends the narrowband nebula with broadband stars

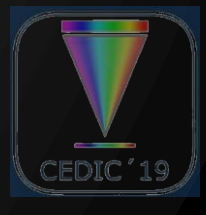

## Narrowband "real" colors

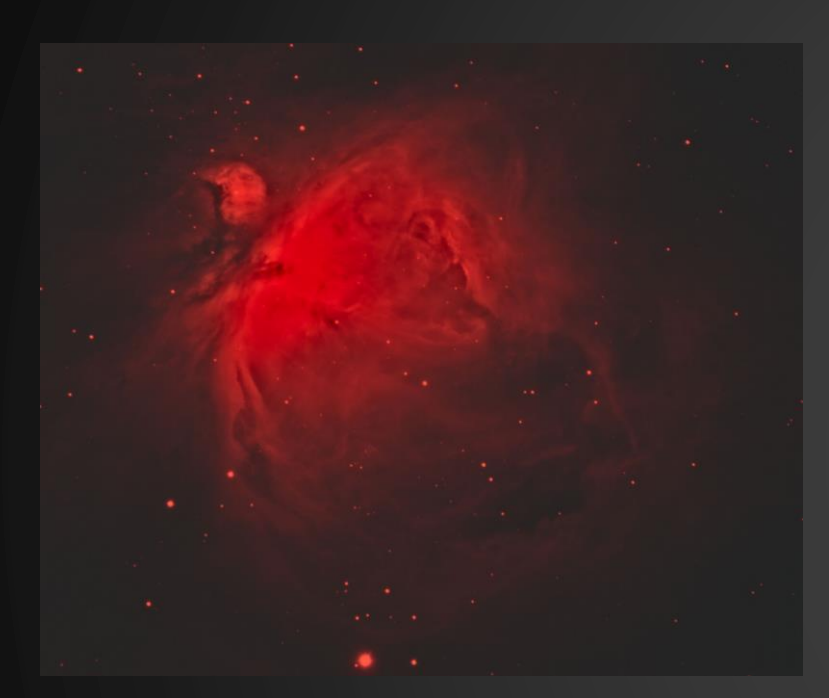

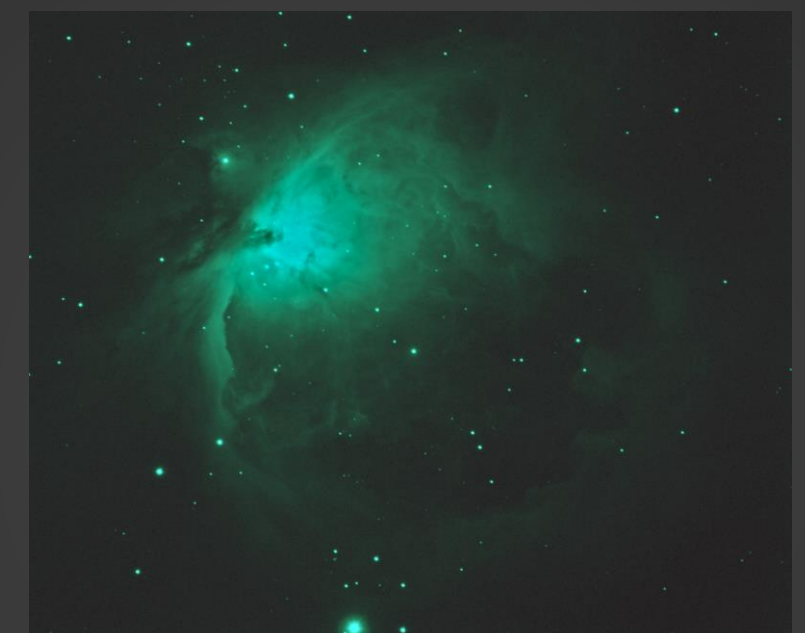

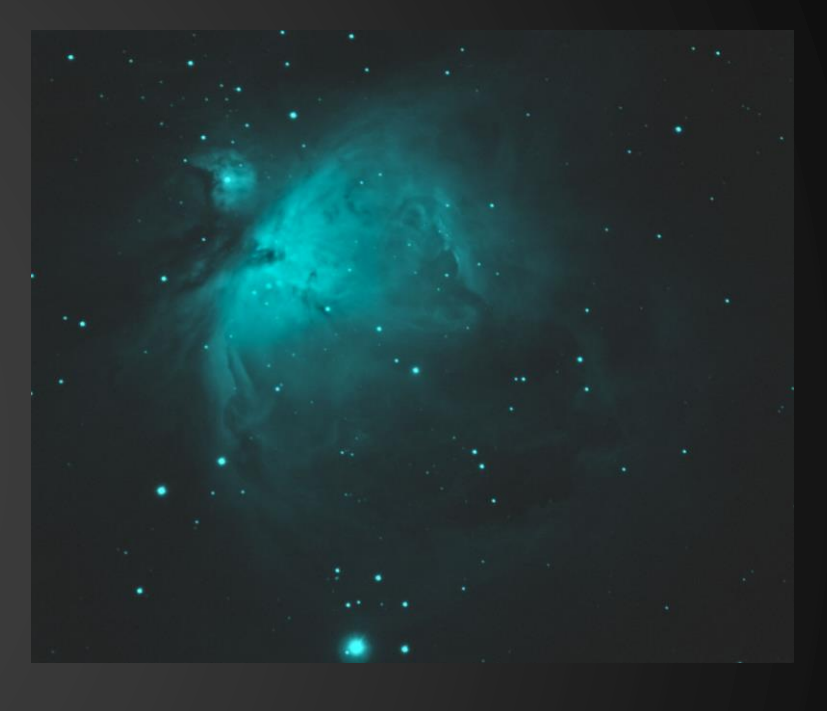

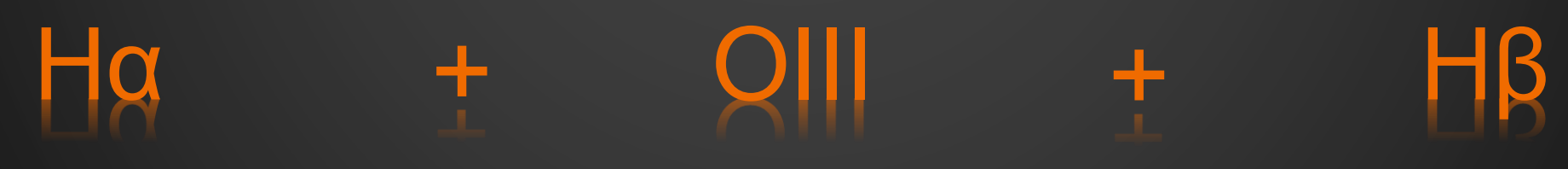

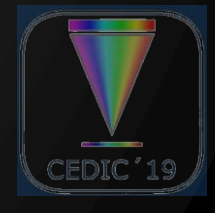

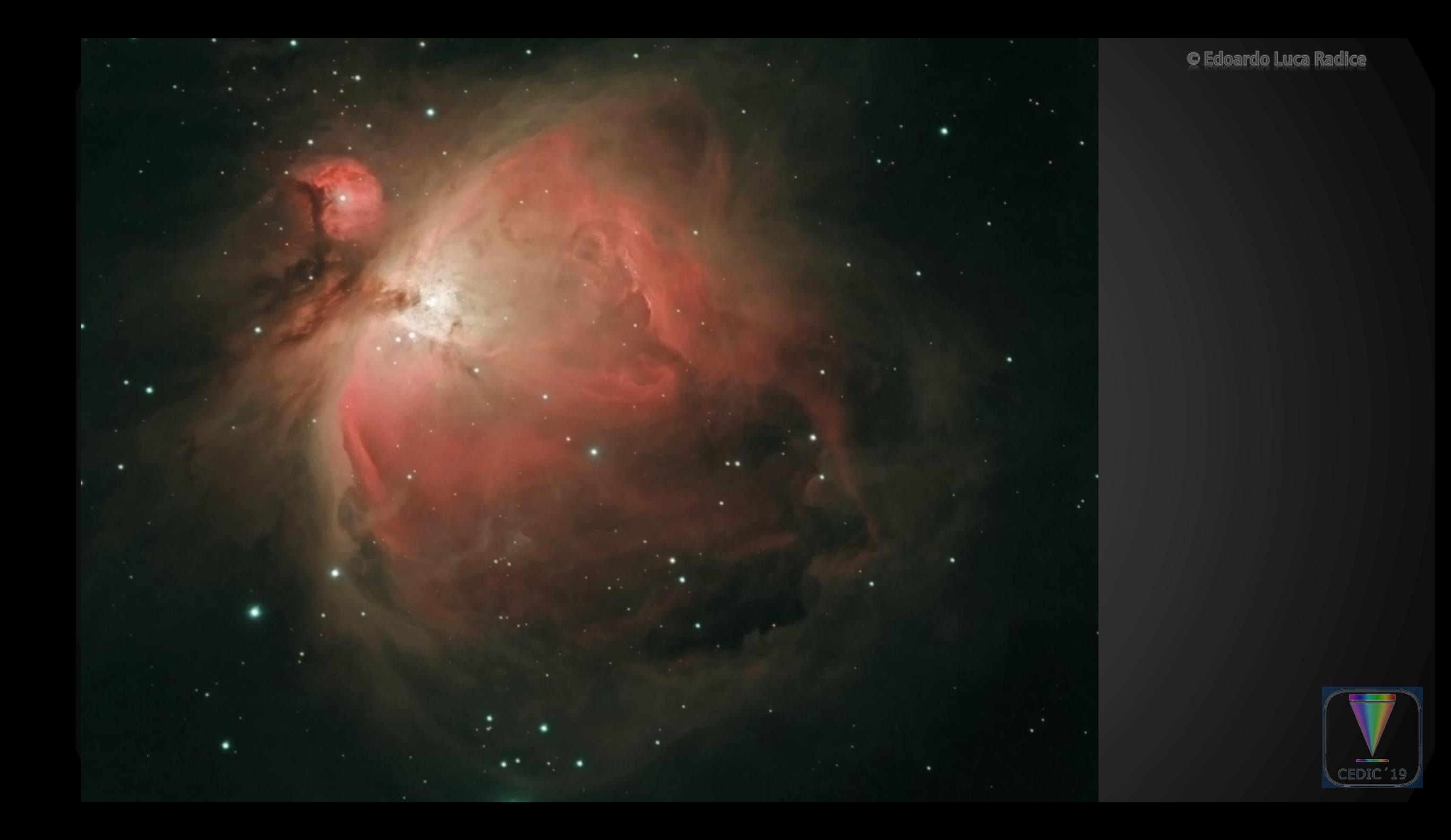

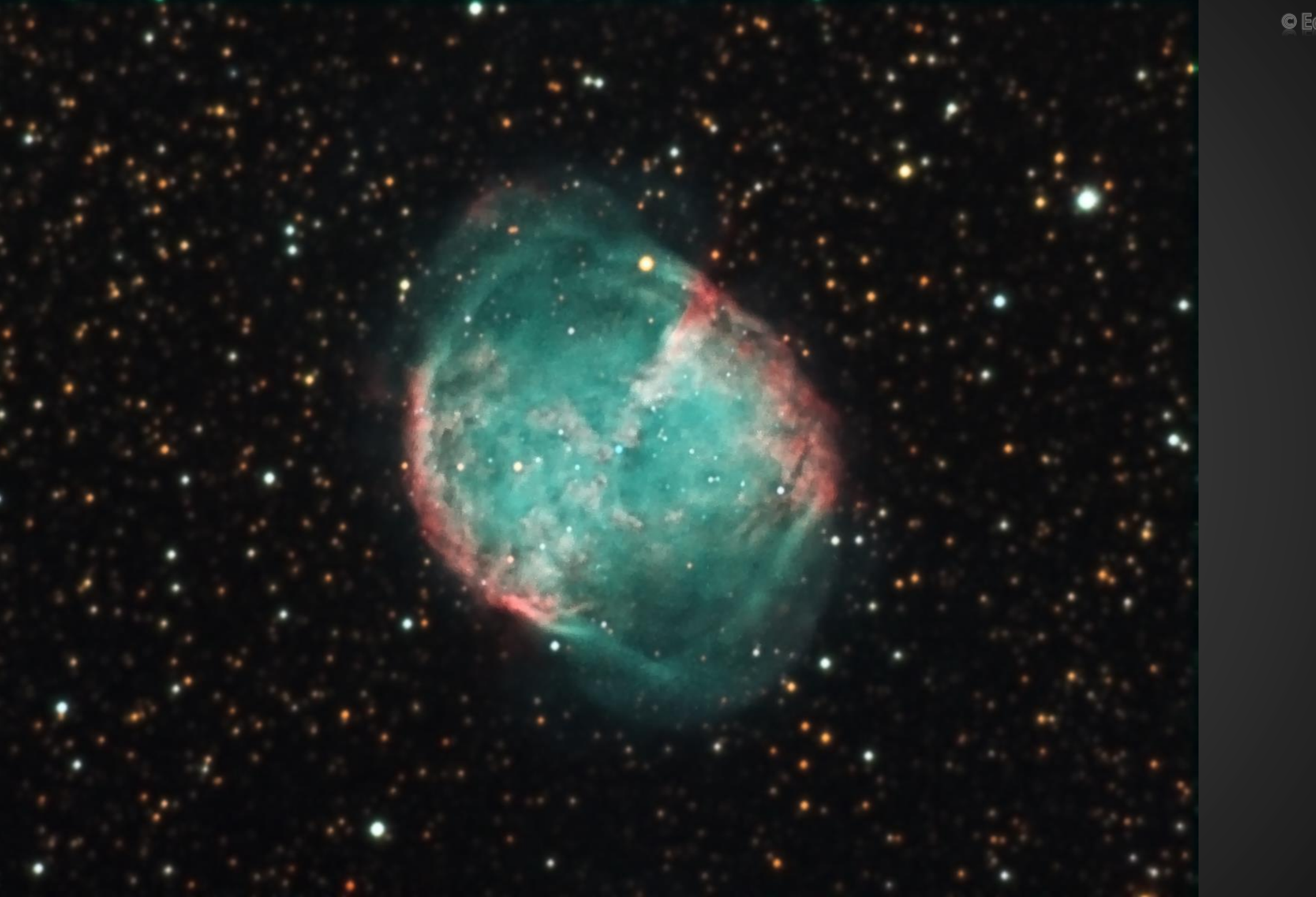

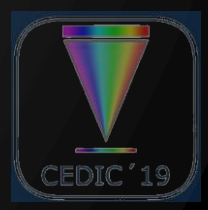

O Edoardo Luca Radice

## What if I don't own an Hß filter?

- Hα and Hβ lines comes from the very same gas (Hydrogen)
- The general shape of the nebula in Hα and H $\beta$  is the same
- The observed ratio between Hβ and Hα (Balmer decrement) is set by the conditions in the nebular environment and by the interstellar reddening
- Its value lays between  $0.15$  and  $0.33$  (typical  $0.2$ )
- $\blacksquare$  in some cases the value can be found in the literature

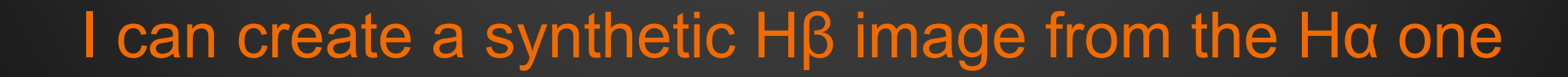

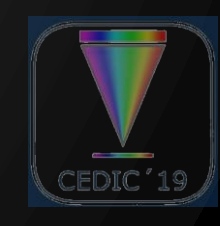

### So… Is it worth buying an Hβ filter?

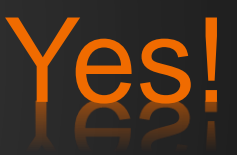

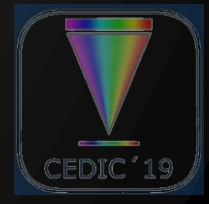

## Our main tool: PixelMath

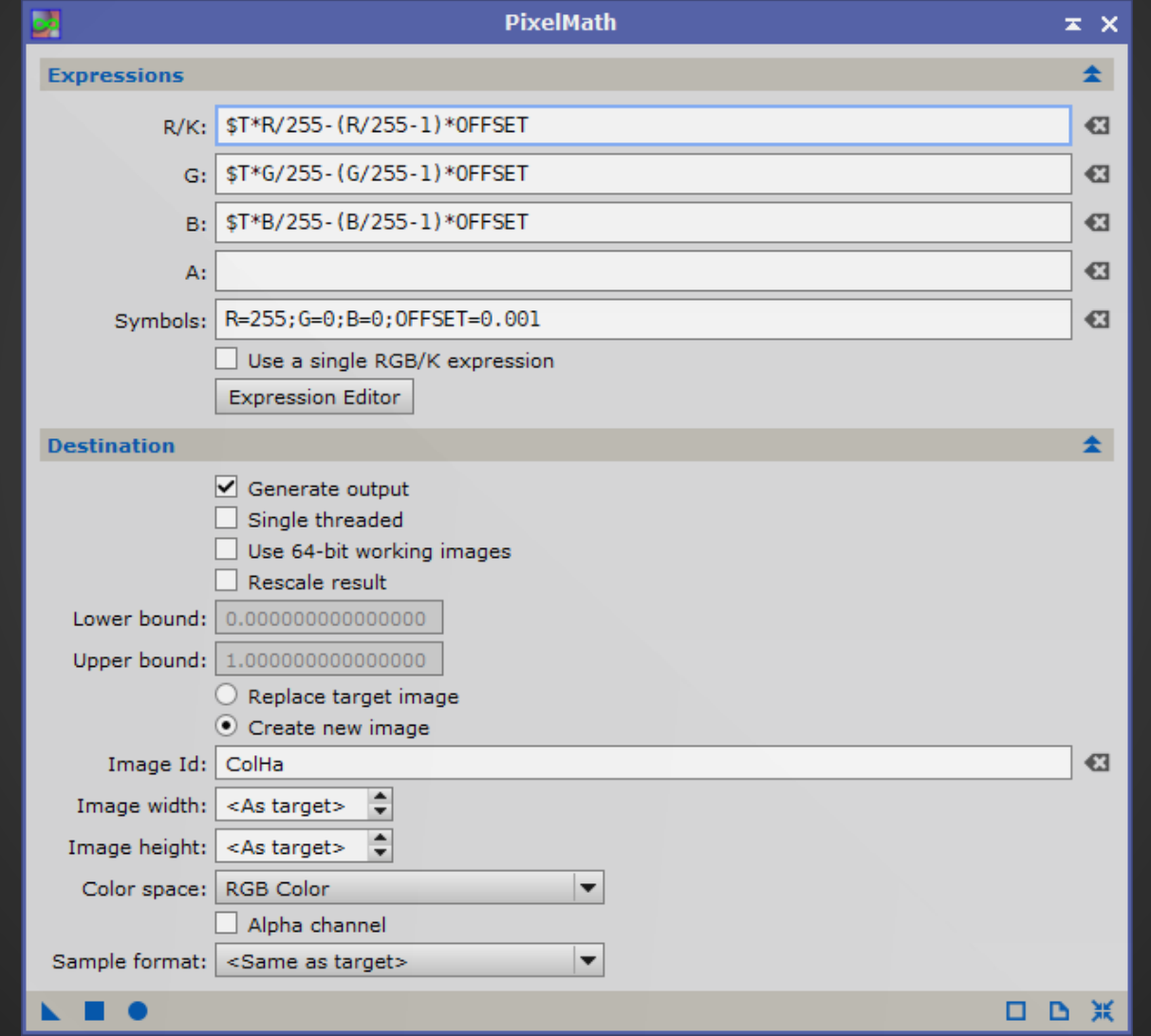

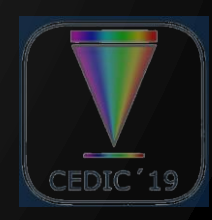

**C** Edoardo Luca Radice

# Let's try!

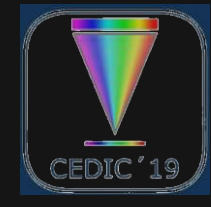

## Normalization expression

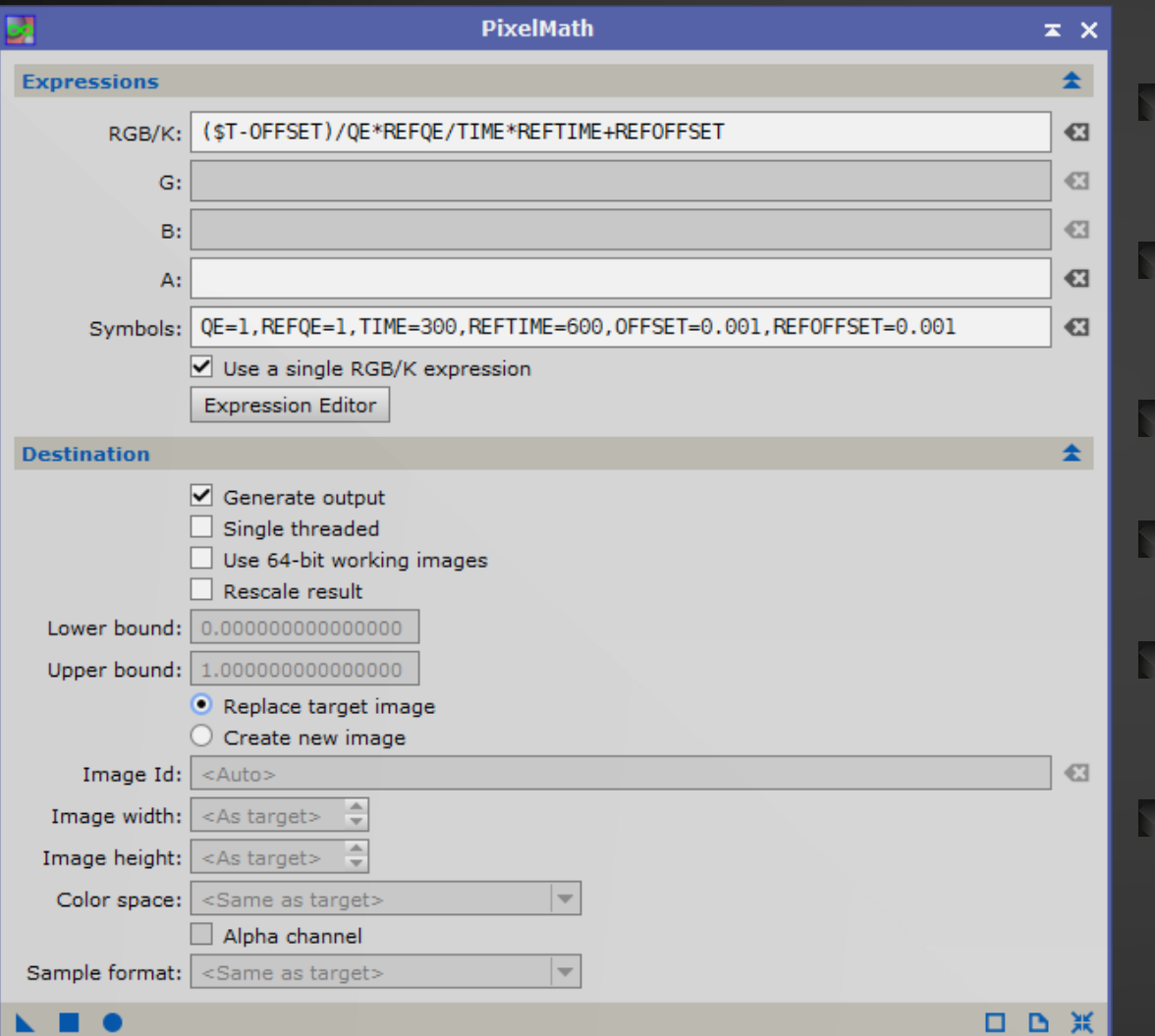

#### **QE**

**Example 2** quantum efficiency at the wavelength of the **target** image

#### REFQE

quantum efficiency at the wavelength of the **reference** image

#### TIME

Exposure time of the **target** image

#### REFTIME

Exposure time of the **reference** image

#### **OFFSET**

Median level of the background of the **target** image

#### REFOFFSET

Median level of the background of the **reference** image

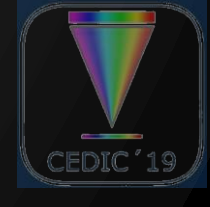

## Colorization expression

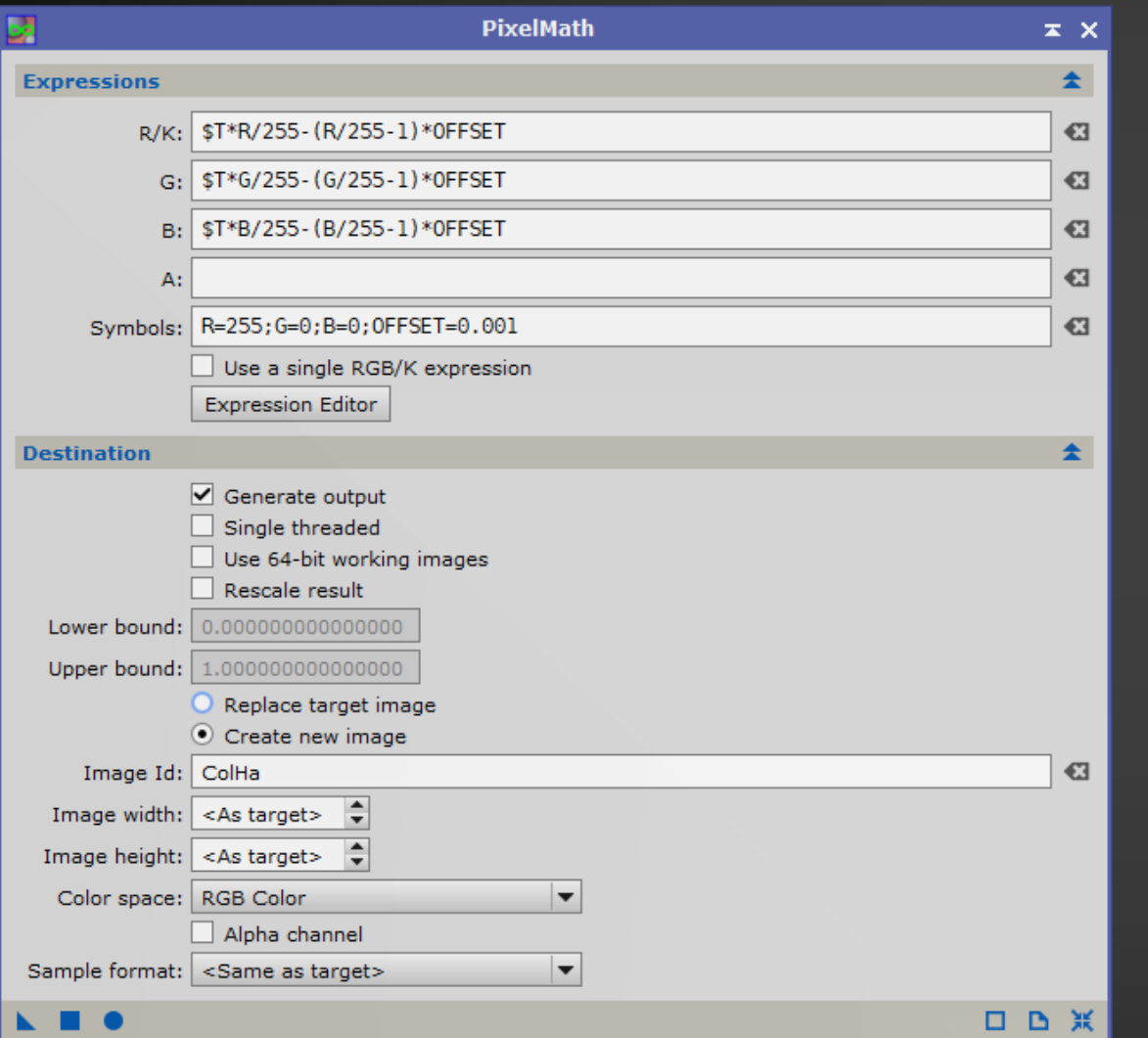

- Quantity of RED (0-255)
- G

R

- Quantity of GREEN (0-255)
- B
	- Quantity of BLUE (0-255)
- **OFFSET** 
	- $\blacksquare$  Median level of the background of the **target** image
- Create a new image
- Since **target** images are B/W force *RGB Color* as Color space

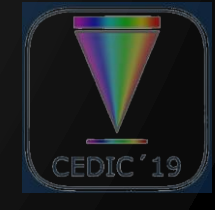

## Creating the narrowband color composite

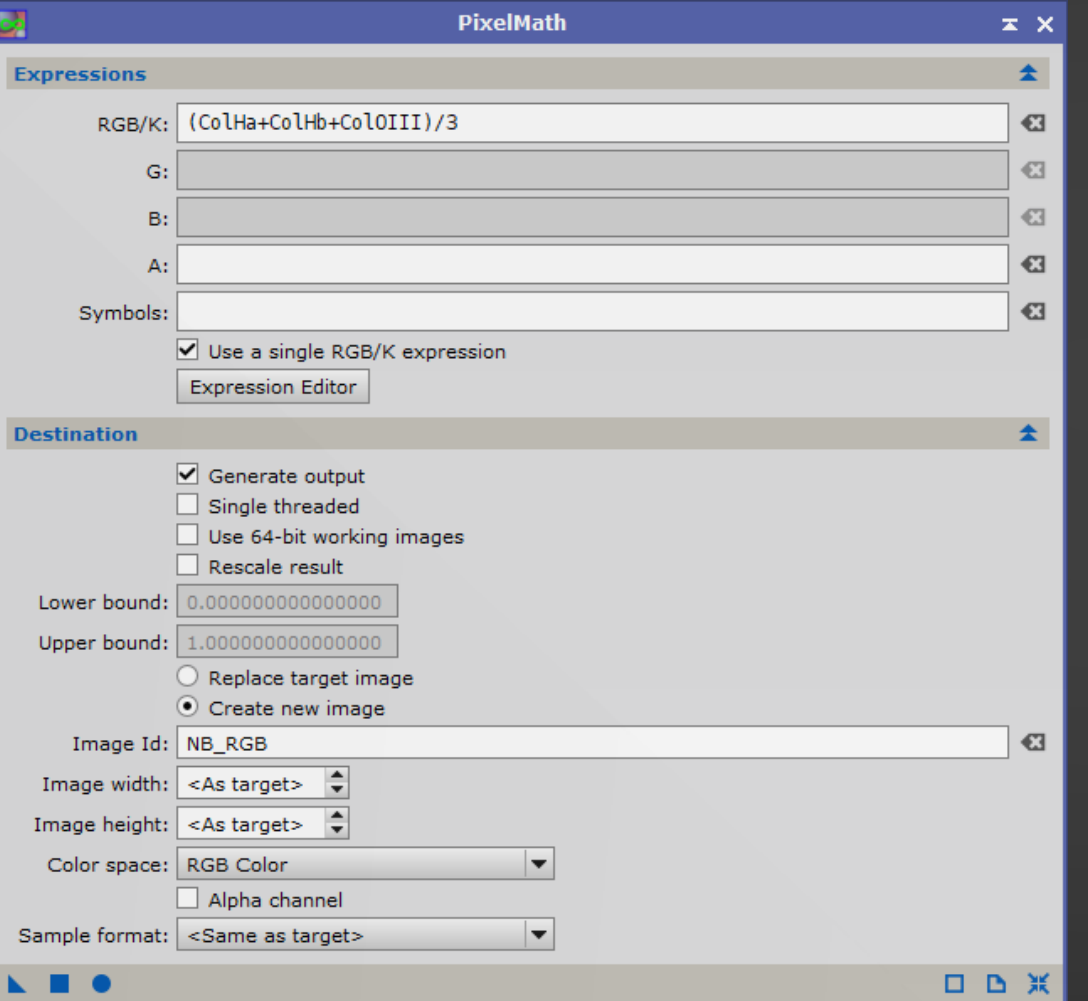

#### $\Box$  The division by 3 is to prevent saturation

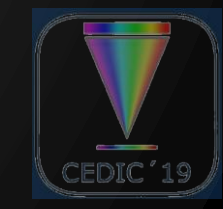

## Blending Narrowband and Broadband

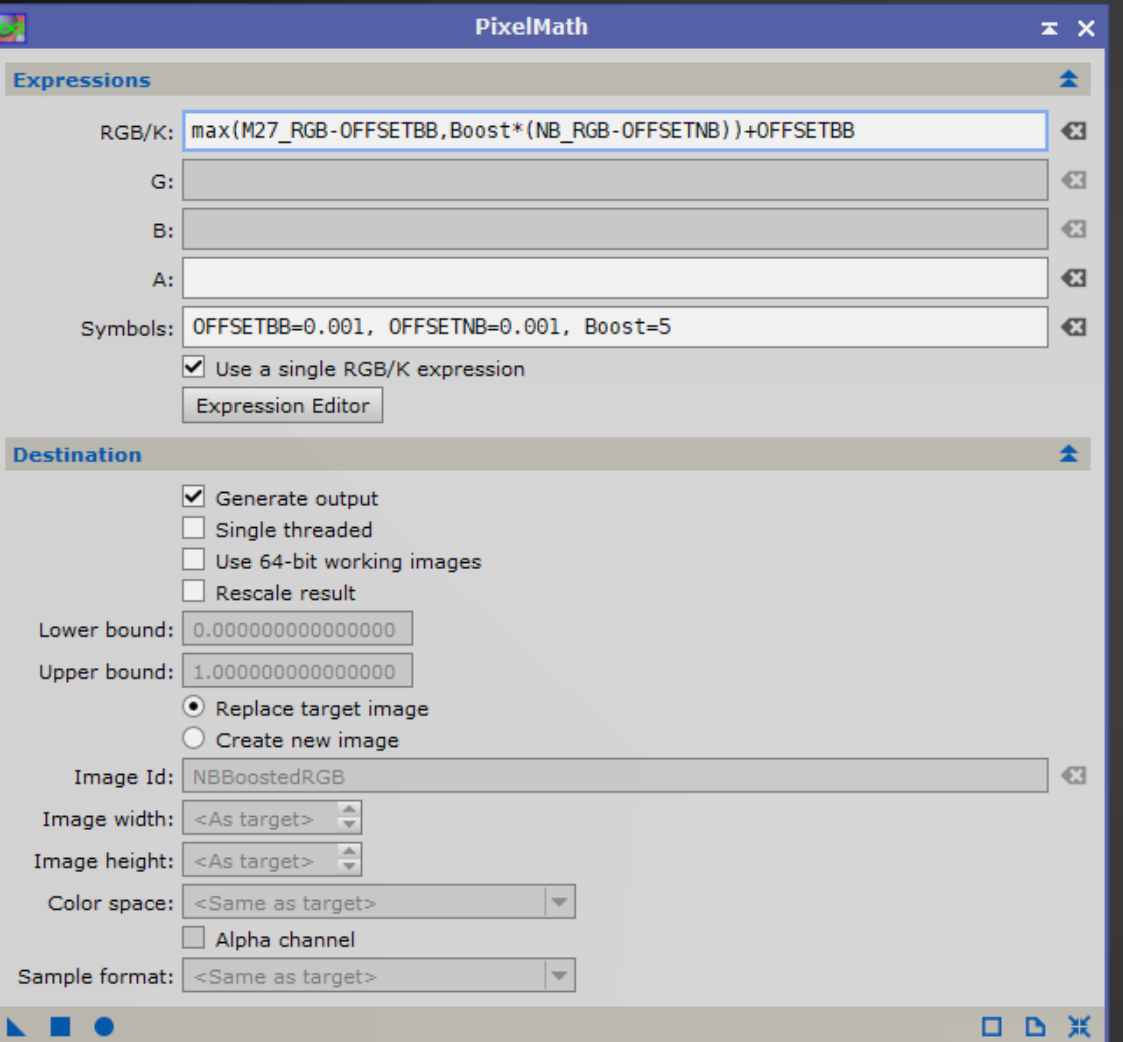

#### **OFFSETBB**

**Median level of the** background of the **broadband** image

#### **OFFSETNB**

**Median level of the** background of the **narrowband** image

#### **Boost**

- **Boosting factor of narrowband** data
- **N** Change to "tune" blending

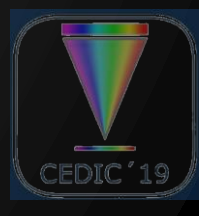

## Evaluating the OFFSET

- OFFSET can be evaluated with the *med()* function in PixelMath
	- $\triangleright$  Create a small preview on the background
	- **Drag and Drop the Preview label on** the Workspace to create a new image
	- **The OFFSET can be expressed as med(ImageID)**

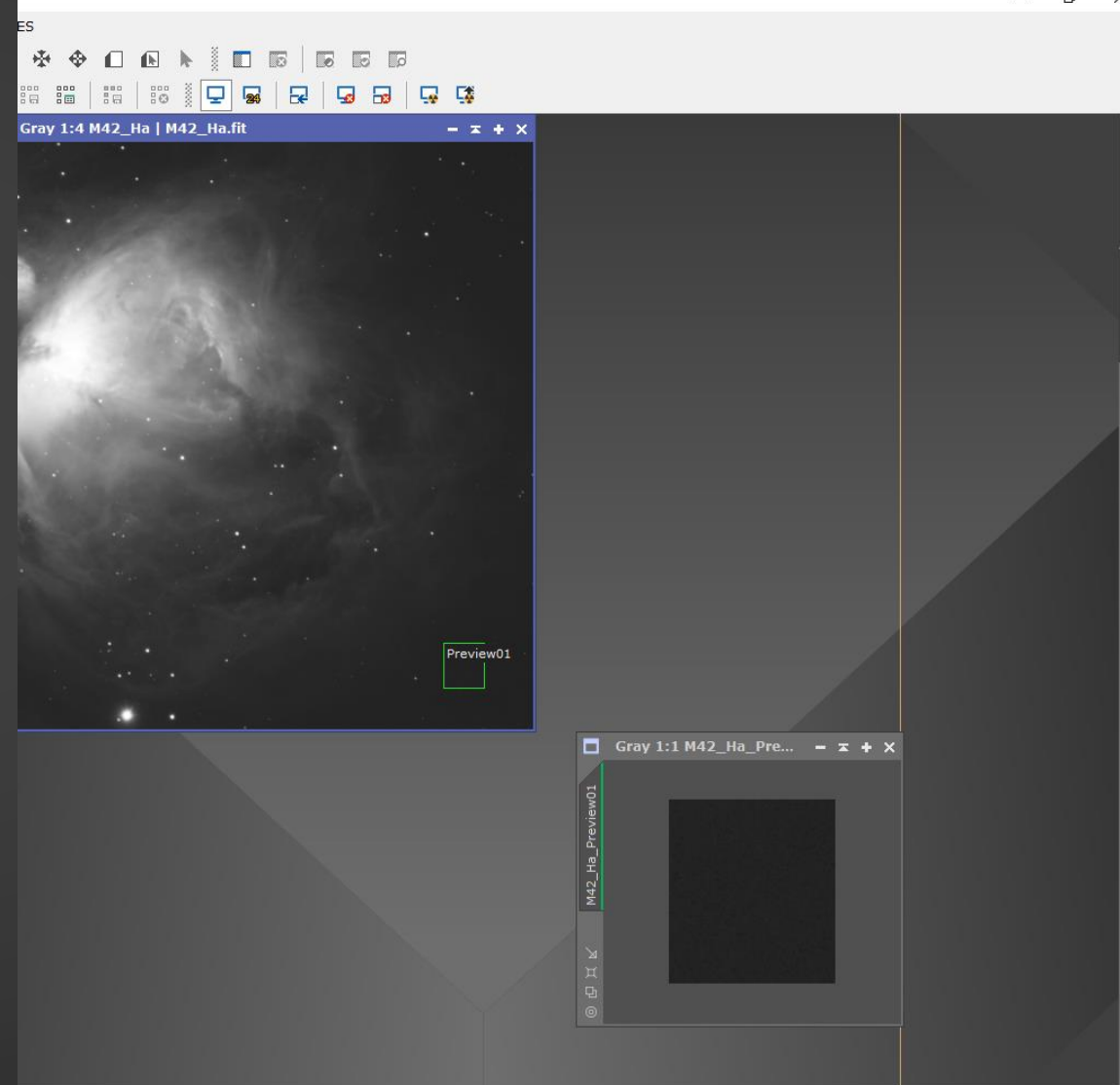

© Edoardo Luca Radice

#### Example: Normalization of M42\_OIII Image

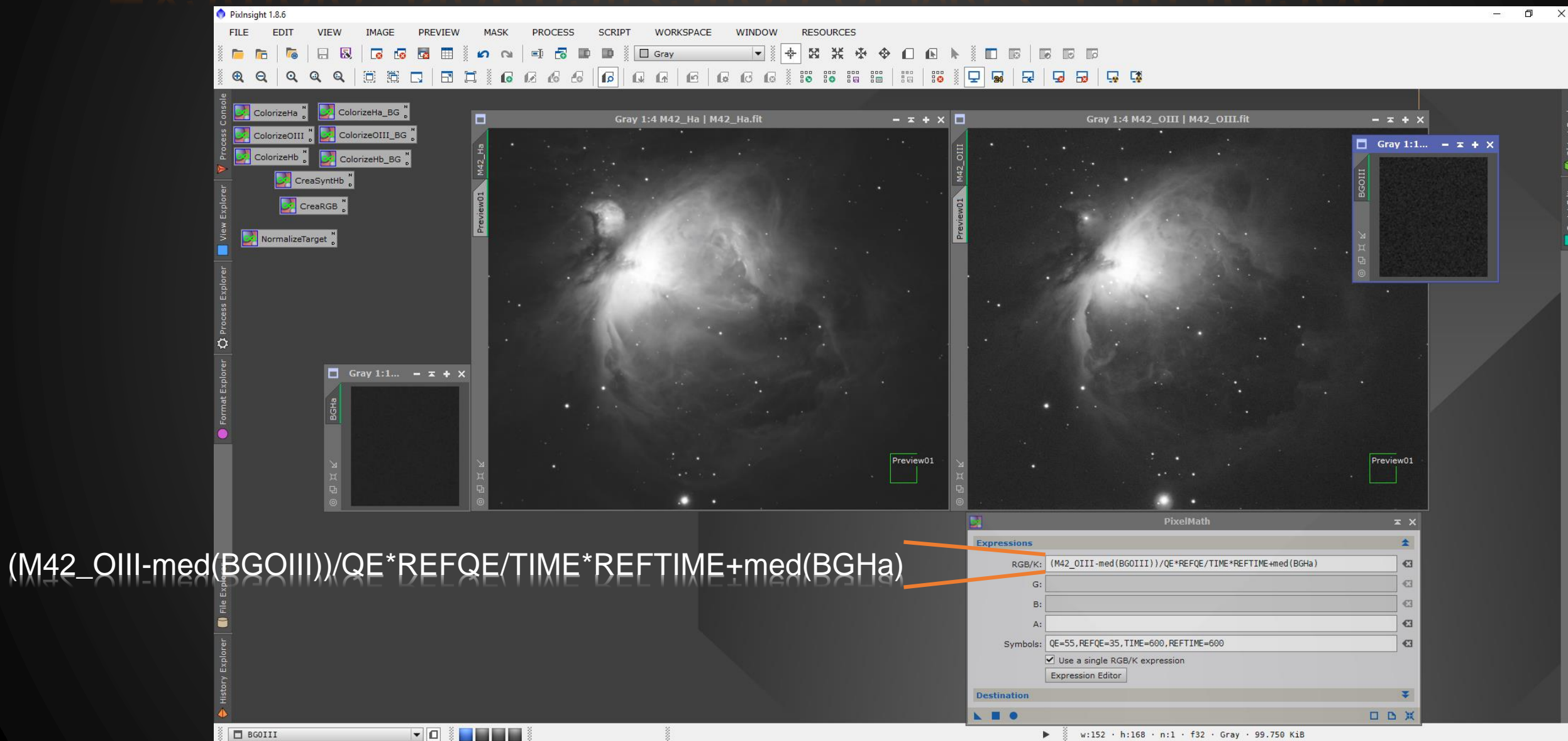

## Creating a synthetic Hβ image

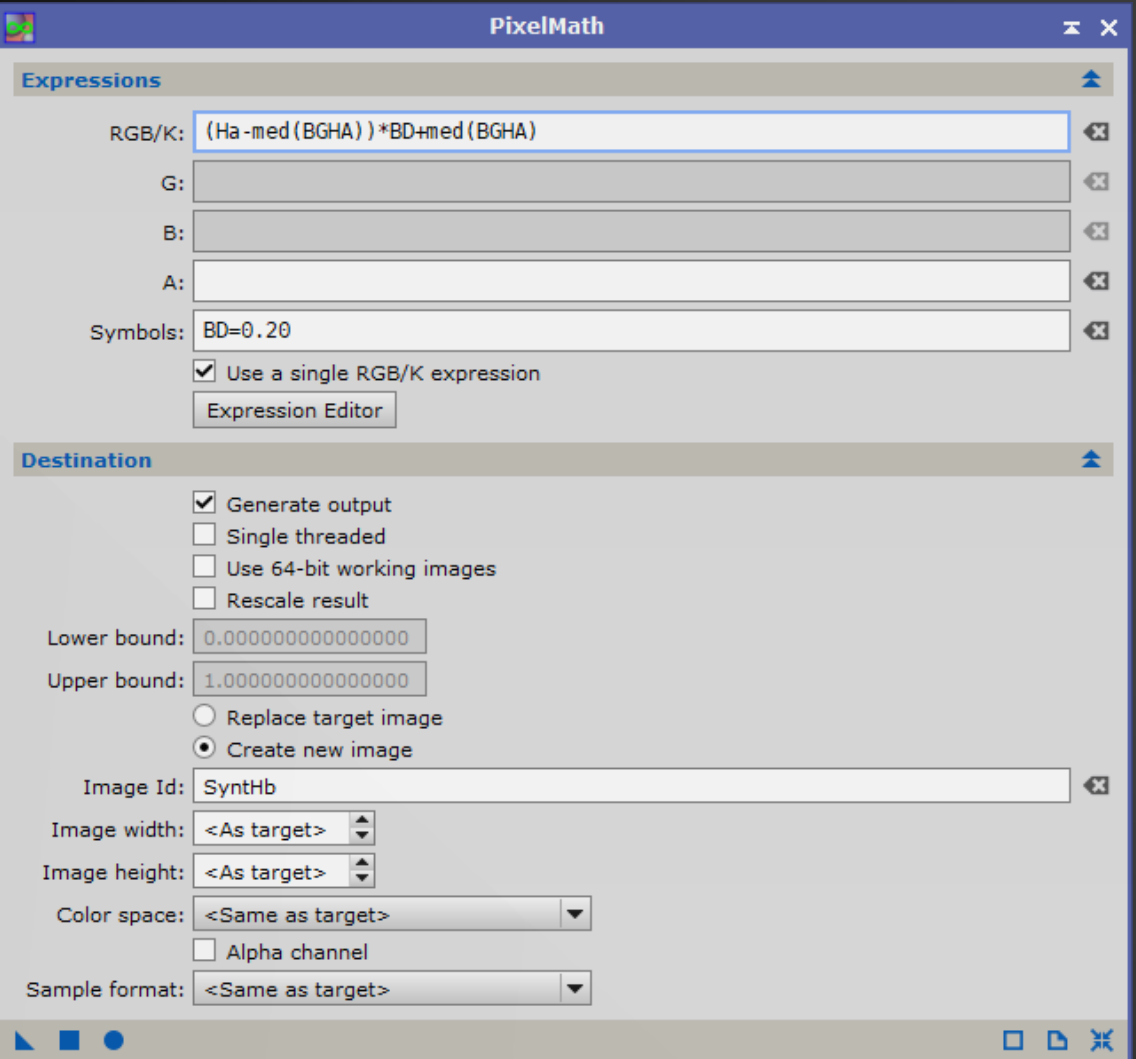

#### **BGHA**

 $\boxdot$  is an image containing a small patch of background sky from the Hα image

#### **BD**

**is the Balmer decrement** (typical values between 0.15- 0.30)

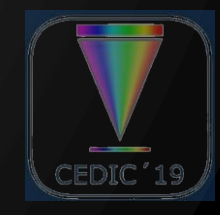

**C** Edoardo Luca Radice

# Thank you!

#### Edoardo Luca Radice

http://www.arciereceleste.it

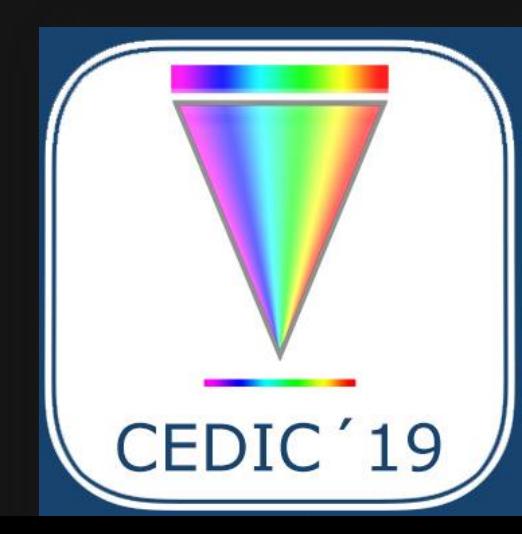